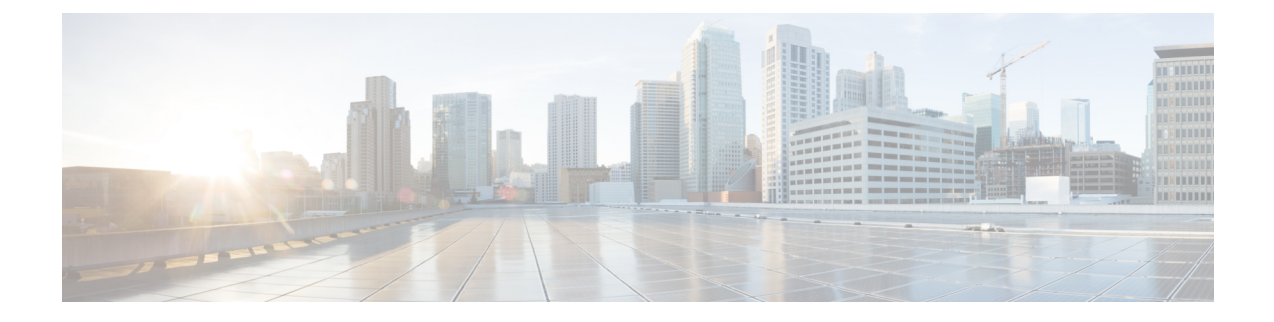

# **Internationale gebruikersondersteuning**

- [Installatieprogramma](#page-0-0) landinstellingen voor eindpunten Unified Communications Manager, op pagina [1](#page-0-0)
- Ondersteuning internationale [gesprekslogboeken,](#page-0-1) op pagina 1
- [Taalbeperking,](#page-1-0) op pagina 2

## <span id="page-0-0"></span>**InstallatieprogrammalandinstellingenvooreindpuntenUnified Communications Manager**

Standaard zijn Cisco IP-telefoons ingesteld op de landinstelling Engels (Verenigde Staten). Als u de Cisco IP-telefoon met andere landsinstellingen wilt gebruiken, moet u de landspecifieke versie van het installatieprogramma voor landinstellingen voor eindpunten voor Unified Communications Manager installeren op elke Cisco Unified Communications Manager-server in de cluster. Het installatieprogramma voor landinstellingen installeert de laatste vertaalde tekst voor de gebruikersinterface van de telefoon en de landspecifieke telefoontonen in uw systeem zodat ze beschikbaar zijn voor Cisco IP-telefoons.

Als u het installatieprogramma voor landinstellingen wilt openen voor een bepaalde versie, opent u de pagina [Download](https://software.cisco.com/download/home/286037605) Software, navigeert u naar uw telefoonmodel en selecteert u de koppeling voor het installatieprogramma landinstellingen voor eindpunten Unified Communications Manager.

Voor meer informatie raadpleegt u de documentatie bij uw specifieke versie van Cisco Unified Communications Manager.

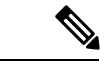

<span id="page-0-1"></span>Mogelijk is het nieuwste installatieprogramma voor landinstellingen niet meteen beschikbaar. Ga verder om de website te controleren op updates. **Opmerking**

#### **Verwante onderwerpen**

Cisco Unified [Communications](pa2d_b_7800-series-admin-guide-cucm_preface1.pdf#nameddest=unique_8) Manager Documentatie

## **Ondersteuning internationale gesprekslogboeken**

Als uw telefoonsysteem is geconfigureerd voor internationale gesprekslogboeken (normalisatie bellende partij), kunnen de vermeldingen voor gesprekken, herhalen of telefoonlijsten een plus (+) weergeven voor de internationale escapecode voor uw locatie. Afhankelijk van de configuratie van uw telefoonsysteem, kan de + worden vervangen door de juiste internationale belcode of kunt u het nummer bewerken voordat u het kiest, om de + handmatig te vervangen door de internationale escapecode voor uw locatie. Ook als in het gesprekslogboek of telefoonlijstnummer het volledige internationale nummerstaat voor het ontvangen gesprek, kan het telefoonscherm de verkorte lokale versie van het nummer weergeven, zonder internationale of landscodes.

### <span id="page-1-0"></span>**Taalbeperking**

Er is geen ondersteuning voor een gelokaliseerde Keyboard Alphanumeric Text Entry (KATE) voor de volgende landinstellingen in Azië:

- Chinees (China)
- Chinees (Hongkong)
- Chinees (Taiwan)
- Japans (Japan)
- Koreaans (Korea VAE)

De standaardwaarde Nederlands (Nederland) wordt in plaats daarvan aan de gebruiker gepresenteerd.

Het telefoon wordt bijvoorbeeld weergegeven in het Koreaans, maar de toets **2** op het toetsenblok wordt weergegeven als **a b c 2 A B C**.